## **Gilbarco Passport Text Inserter**

• How to setup the configuration

1. Log-in

 $\sqrt{2}$ 

2. Click on 'Manager Workstation'

3. go to 'Set up' menu.

4. Choose 'Store'.

5. and then 'Security Camera'

6. Use 'COM Port'

- 7. Set COM port to 9 for 'Stand alone client'
- 8. Set COM port to 19 for 'Combined server'
- 9. Connect your cable to the back of Edgeport's COM5 input.

pin setup

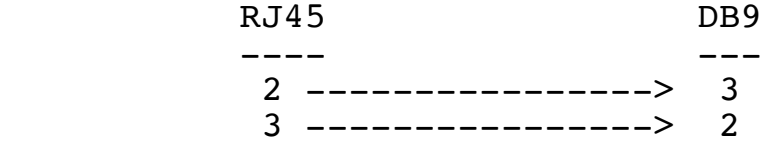

10. in the DVR configuration,

baud rate: 9600 parity: 7bit (if applicable) start word: TIME end word: DATE

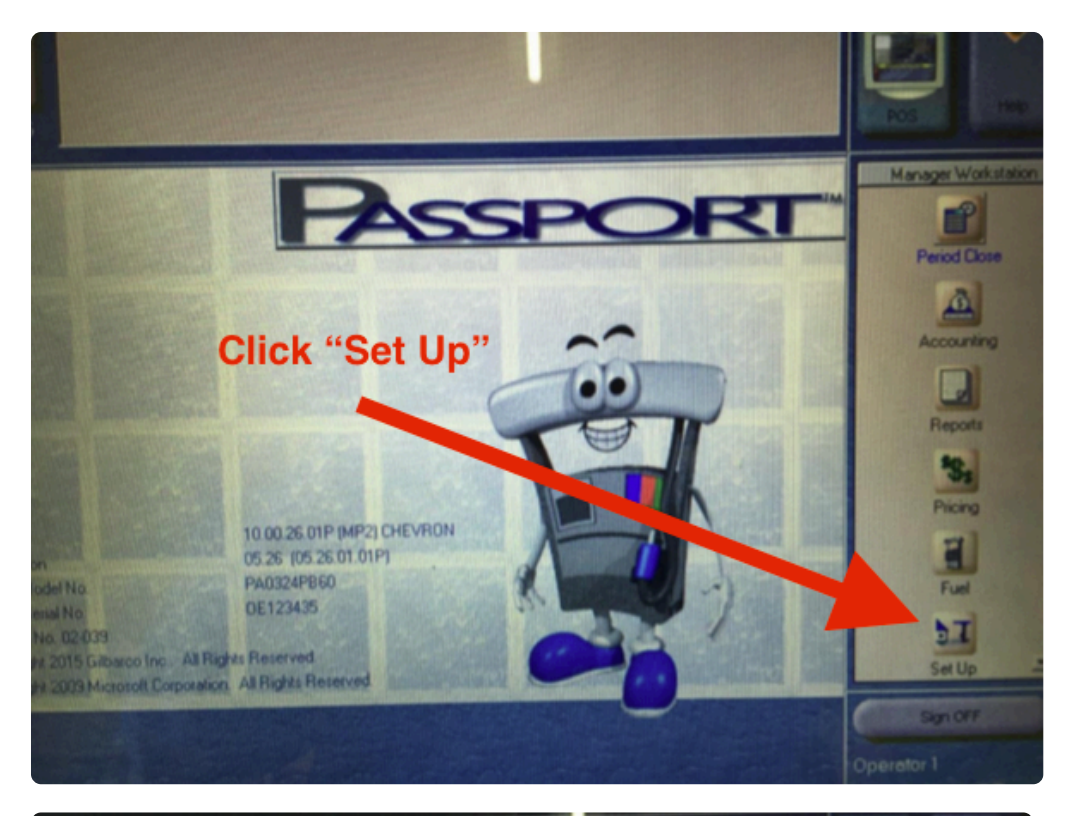

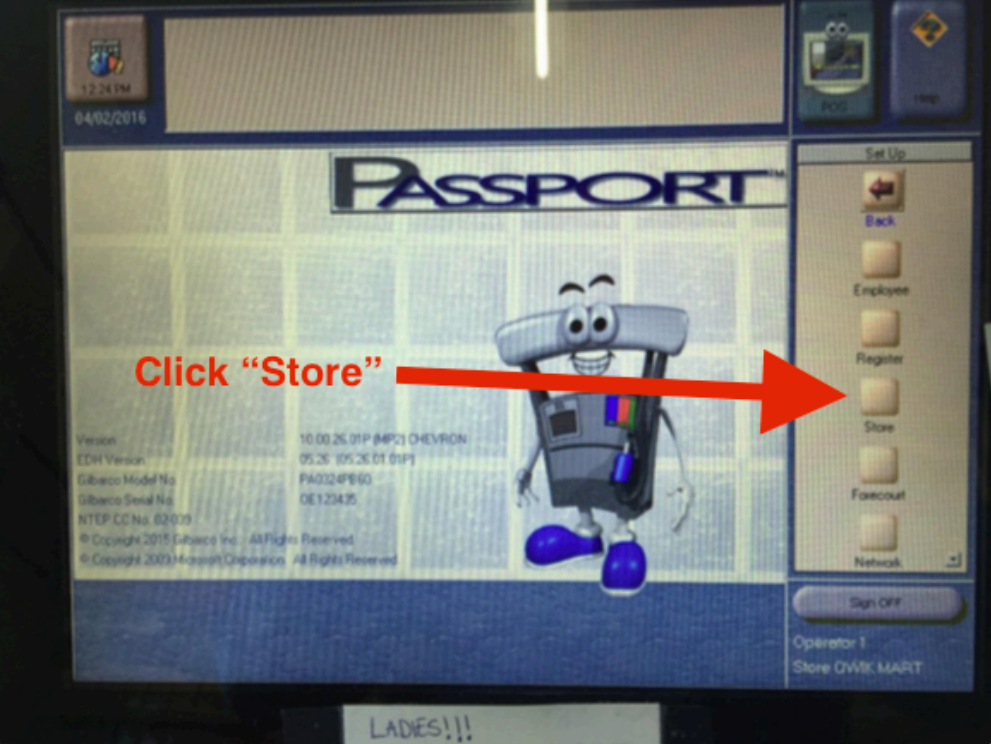

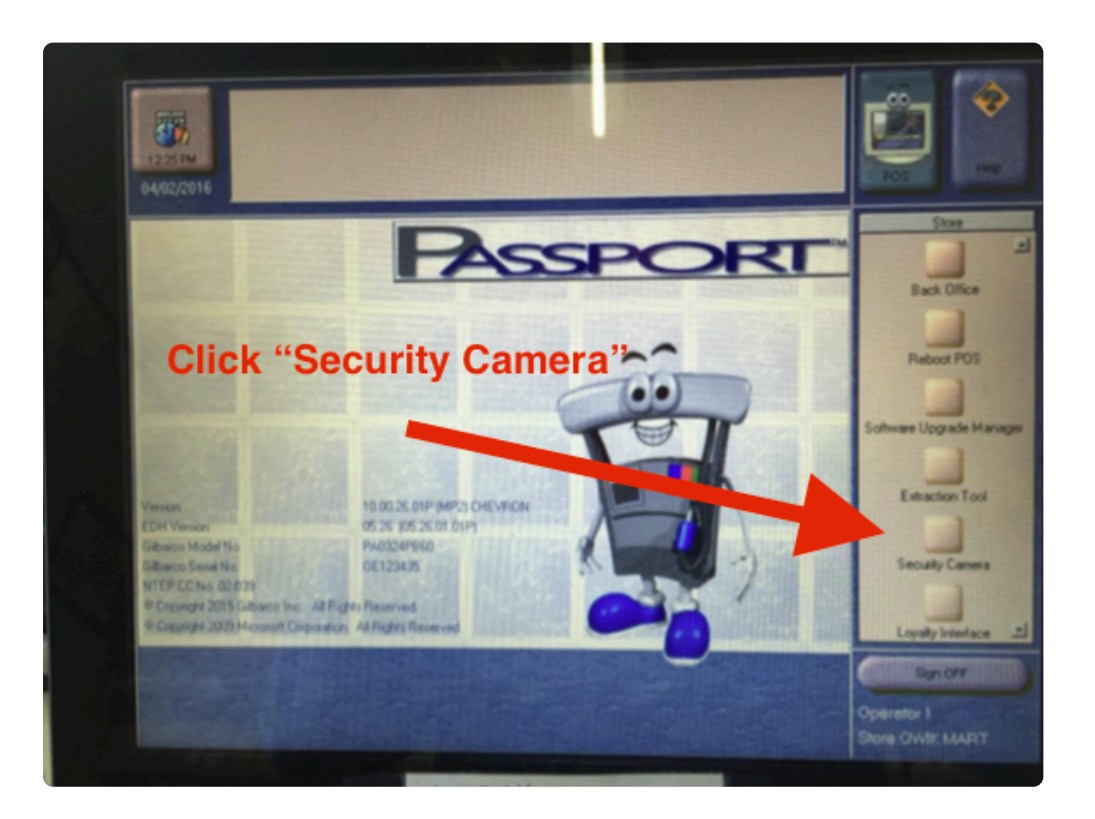

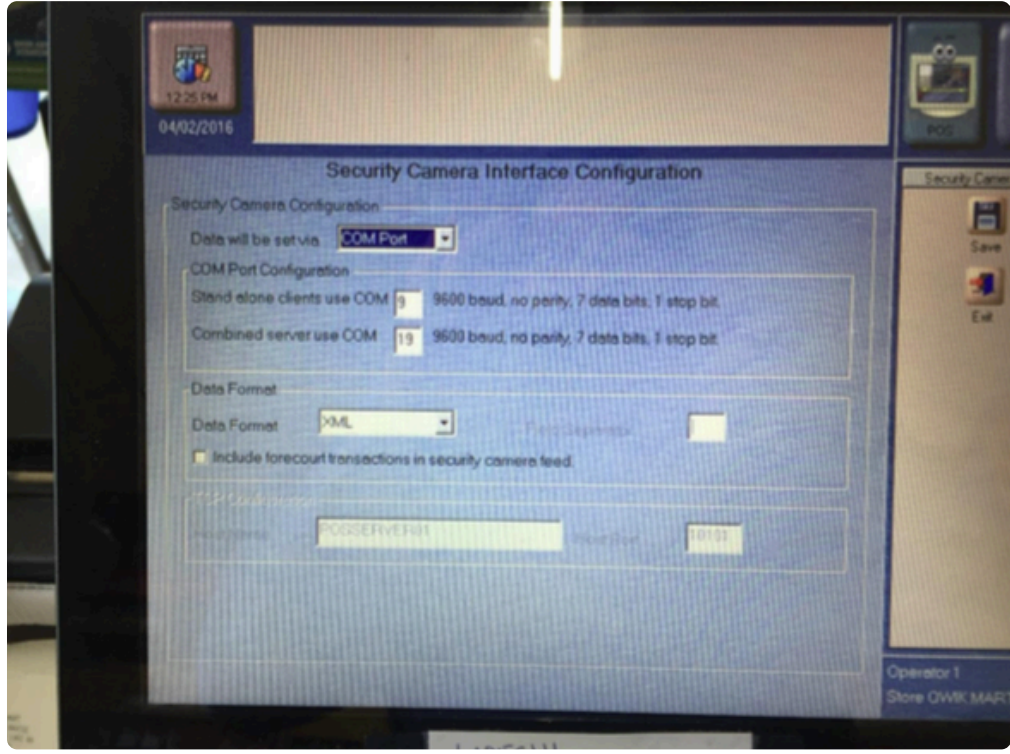

 $= 3 =$ 

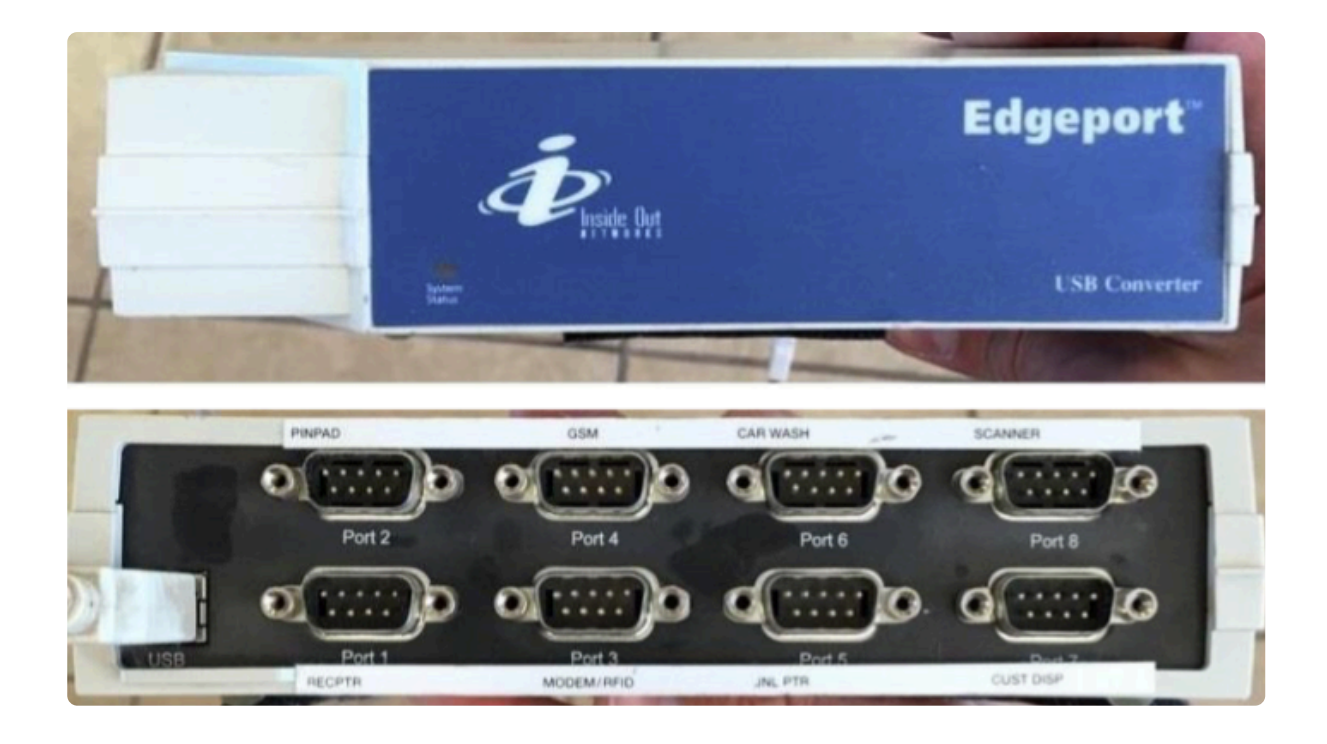

**DB-9 CONNECTOR RJ45 CONNECTOR** DCD - Data Carrier Detect: Pin 1 Pin 1-5 volt receiver RD - Receive Data: Pin 2 · Pin 2 - DSR TD - Transmit Data: Pin 3 Pin 3 - TXD DTR - Data Term Ready: Pin 4 Pin 4 - RXD GND - Ground: Pin 5 Pin 5 - GND DSR - Data Set Ready: Pin 6 Pin 6 - RTS RTS - Ready To Send: Pin 7 Pin 7 - CTS CTS - Clear To Send: Pin 8 Pin 8 - Chassis Ground RI - Ring Indicator: Pin 9

 $= 4 =$